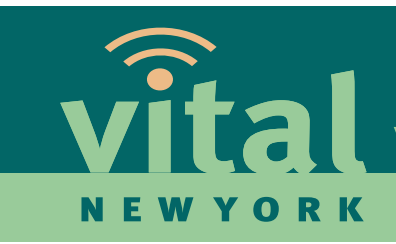

Video in Teaching and Learning for New York State Educators

### http://vital.thirteen.org

**VITAL NEW YORK** is a free online library of digital media resources for the K-12 classroom presented by Thirteen/WNET. Featuring dynamic public television video and interactive content, this growing collection has over 31,000 registered New York users and is fully aligned to the NY State Learning Standards. VITAL NY brings the world into the classroom by providing real-life applications of concepts that engage students and stimulate discussion and learning. VITAL is made possible through a grant from the U.S. Dept. of Education's Ready to Teach program.

In September 2008 VITAL NY re-launched with a dramatically expanded collection of more than 3,700 resources for teachers and students. This includes 475 resources developed to support the New York State core curriculum in English Language Arts and mathematics for grades 3-8, as well as 2,000+ resources that have been aligned to the New York State Regents curriculum in Global History and Geography, US History, Living Environment, Earth and Space Science, Physics, and Chemistry. VITAL NY is being made available through a strategic collaboration between Thirteen/WNET and WGBH/Boston's Teachers' Domain service.

VITAL is constantly being updated with new content — check out these brand new collections:

- *NATURE: Window into Science*: Regents Living Environment/Earth Science curriculum
- *Middle School Literacy*: 50 new ELA videos and 41 lesson plans for grades 6 8

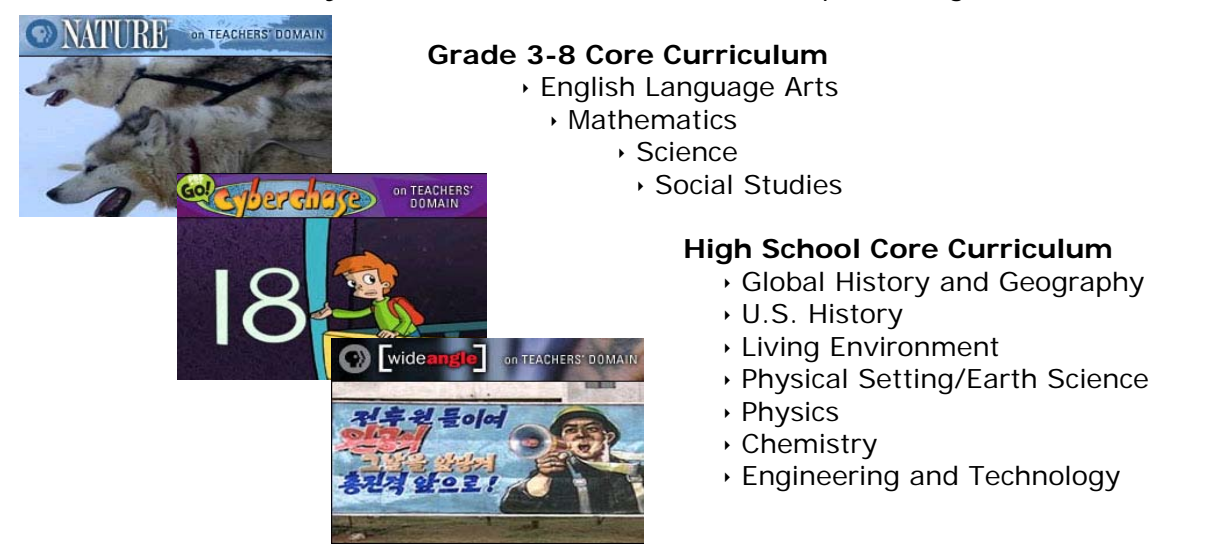

During the 2006-2007 school year, seventy-seven  $4<sup>th</sup>$  and  $5<sup>th</sup>$  grade teachers from throughout New York State participated in a pilot study of VITAL resources. Here's what they had to say:

- o *I loved not having to make up activities or lessons to go along with the videos. It's also made me smarter in choosing videos. I really like the format of using short videos and follow-up activities.*
- o *It might be that using the computer to show the clips and the short duration of the clips gives students the impression that it is more important.*
- o *Who would have thought to use a video clip to improve reading comprehension skills? But it works.*
- o *It was great to hear the comments from my students on how 'fun' it was to watch a video AND learn!! I think using VITAL helped my students (especially those with special needs) expand their thinking in different ways.*

**NYS Educators:** Access VITAL NY at http://vital.thirteen.org (First visit requires simple, free self-registration.)

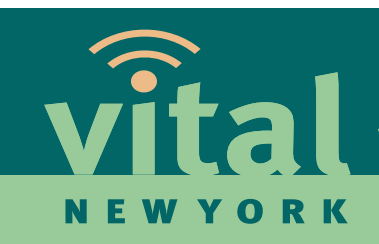

Video in Teaching and Learning for New York State Educators

# **VITAL New York Activity Worksheet**

- Access *VITAL New York* at **http://vital.thirteen.org**
- □ Click on *Register Now* and follow the easy steps to creating your own username and password. (We encourage you write down your username and password for future access.) Or, if you already have an account, log in now.
- □ From the homepage, click on "My Folders" and create a new folder named "Favorite" Resources," or name it according to a topic of an upcoming lesson or unit.
- $\Box$  Go back to the homepage and take 10 minutes to browse the Grades K-8 Core Curriculum or the High School Core Curriculum for resources related to your topic. Do any stand out that you like? If so, save them to your newly created folder.
- $\Box$  Do an advanced search for the same topic (link is below search box), this time looking for a video resource with download/share capabilities as well as a lesson plan.
- $\Box$  Find a video resource you like and download it to your desktop.
- $\Box$  Save this same resource into the folder you created earlier (access folders thru "My Folders" link on upper right.)
	- Add a note to this resource in the folder
- $\Box$  Find a lesson plan you might want to use in this unit.
- $\Box$  Click to save the lesson plan as a Folder. You will see it appear in "My Folders."
- $\Box$  Manage your groups:
	- o Click on the "My Groups" link on upper right and create a new group to share your folder.
		- Add your folder to this group.
		- Note your group number to share with people you'd like to invite to join your group. They will be able to see your folder, but not edit it.
- $\Box$  Join one or more of the following groups:
	- o VITAL Elementary Teachers Group ID# 4691
	- o VITAL Middle School Teachers Group ID# 4847
	- o VITAL High School Teachers Group ID# 4867
	- o Chem Club Group ID# 3878

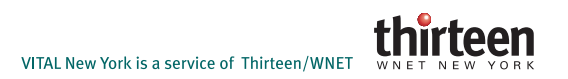

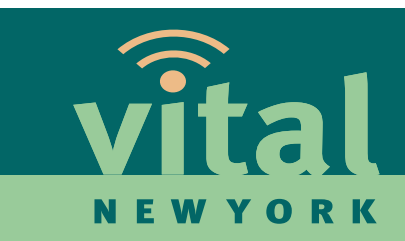

## **How to Use Folder and Groups**

Go to http://vital.thirteen.org and sign in.

#### **To create a folder:**

- 1. Click on My folders > Manage My Folders.
- 2. Click on Create a New Folder.
- 3. Give a title to your folder and add a description if you want. Click on Create New Folder.
- 4. Uncheck if you do not want this folder displayed on your drop down "My folders" menu.

#### **To create a group:**

- 1. Click on My groups.
- 2. Click on Create a New Group.
- 3. Give a title to your group and, if you want, add a description.
- 4. Uncheck "Allow all access requests" if you want to limit who can access this group. If you do, you can easily add or remove users from your group by checking a box next to their names.
- 5. Click on Create New Group.
- 6. Add/Remove folders to this group.

#### **To join a group:**

- 1. Click on My groups.
- 2. Scroll down the page until you see the link Join a Group and click on it.
- 3. Enter the group ID number and click Join Group.
- 4. Uncheck if you do not want this folder displayed on your drop down "My folders" menu. (**Group folders** are displayed under the **My Folder** menu, too.)

#### **To update your profile:**

- 1. Click on My Profile.
- 2. Make necessary changes and click update.

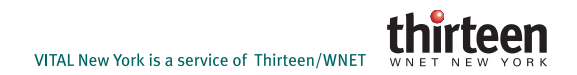